## Multiple businesses on one myAlaska account

Below screen shot, the "Dashboard", when you have signed in go to the silhouette and click on it. There you can add an account. So, the next time you logon they both will appear

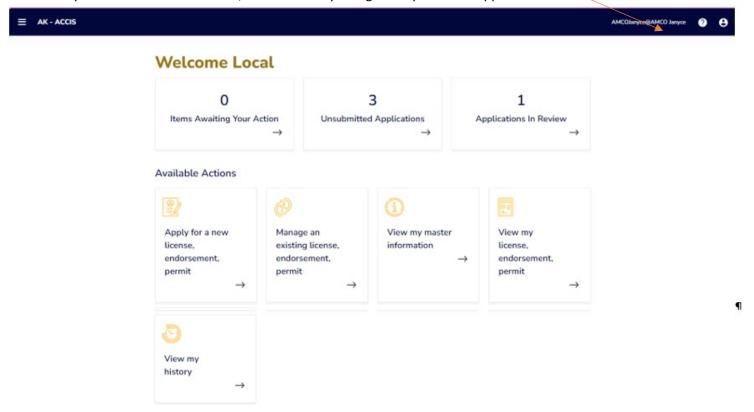

## Add another business here:

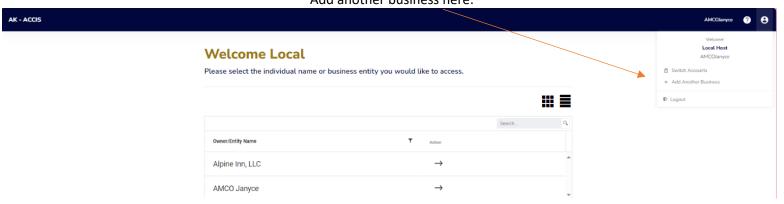